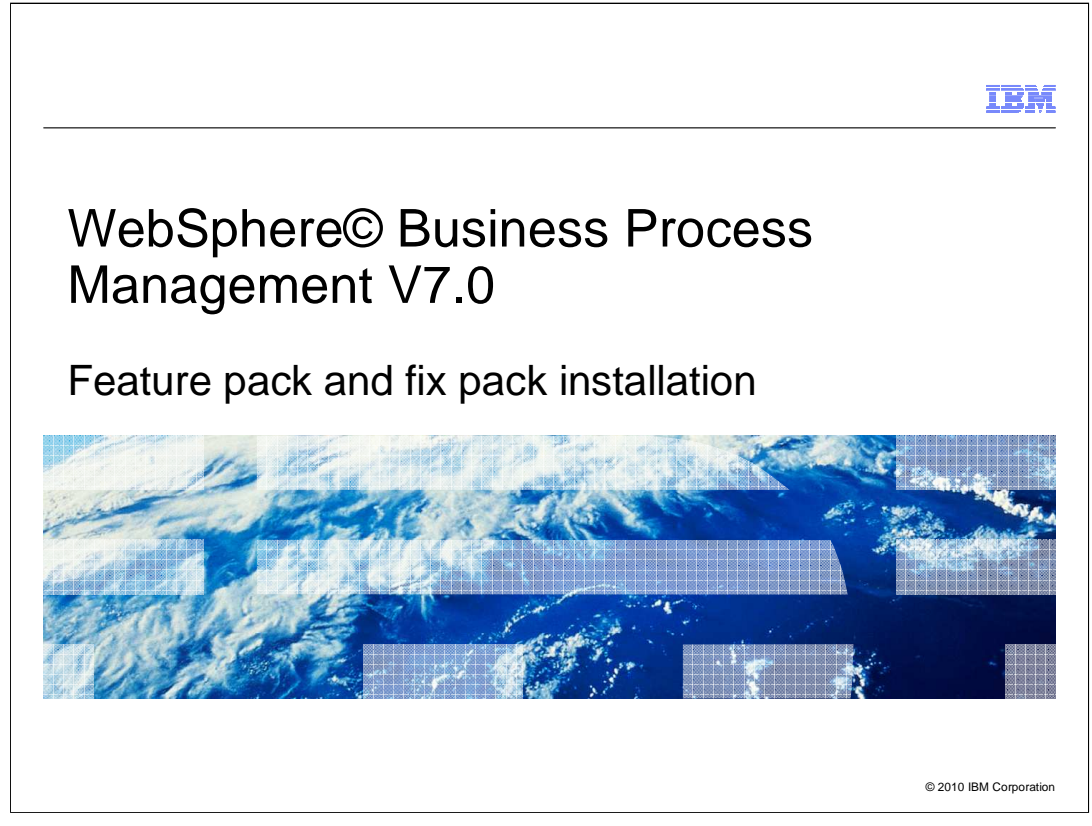

 This presentation covers the details on how you can apply fix packs, interim fixes and install feature packs to your existing WebSphere Process Server and WebSphere Enterprise Service Bus installations.

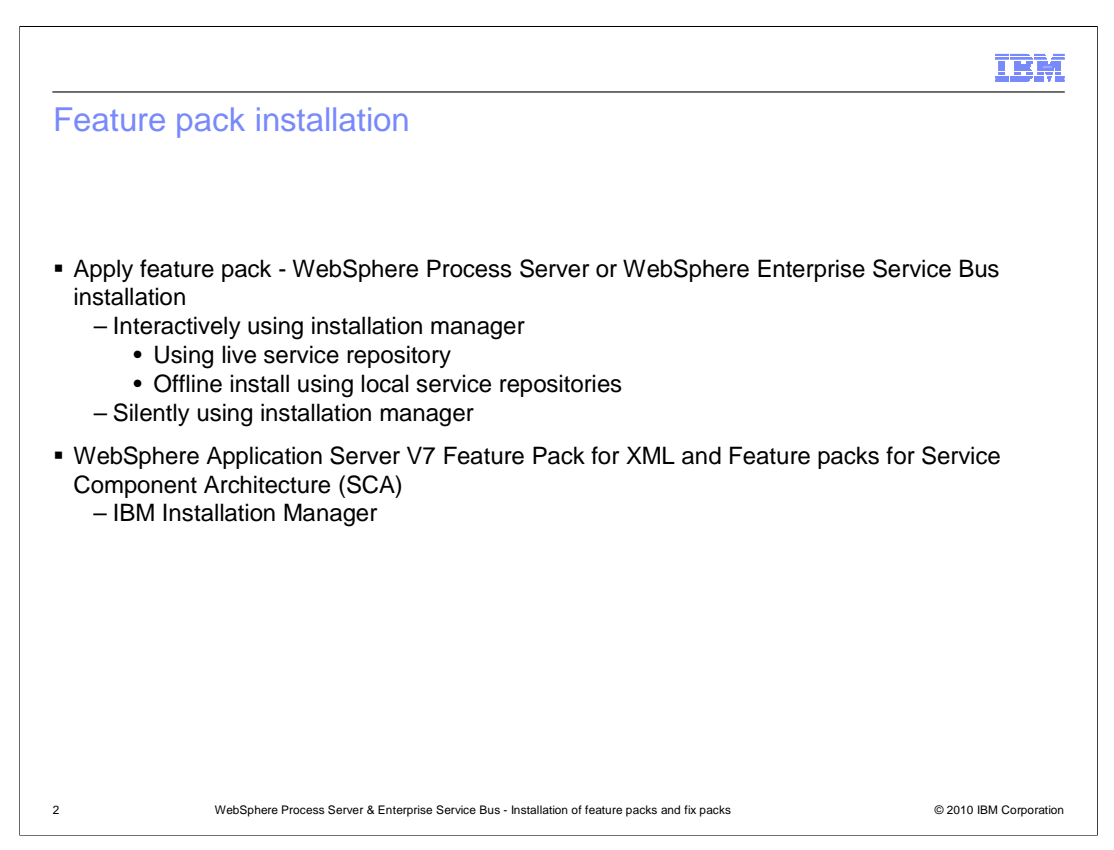

 You have several different options on how to install a feature pack on your existing installations of WebSphere Process Server or WebSphere Enterprise Service Bus. You can use the IBM Installation Manager interface and update interactively by pointing to a public repository or download the repository to local file system and point Installation Manager to local repository. The local repository option is useful in a case where the system where you are updating the installation does not have access to internet. If you want to automate the update process using scripts, you can use the silent install option of Installation Manager to do that.

 WebSphere Application Server V7 Feature Pack for XML and Feature pack for Service Component Architecture (SCA) which are required by the WebSphere Process Server and WebSphere Enterprise Service Bus need to be installed using IBM Installation Manager.

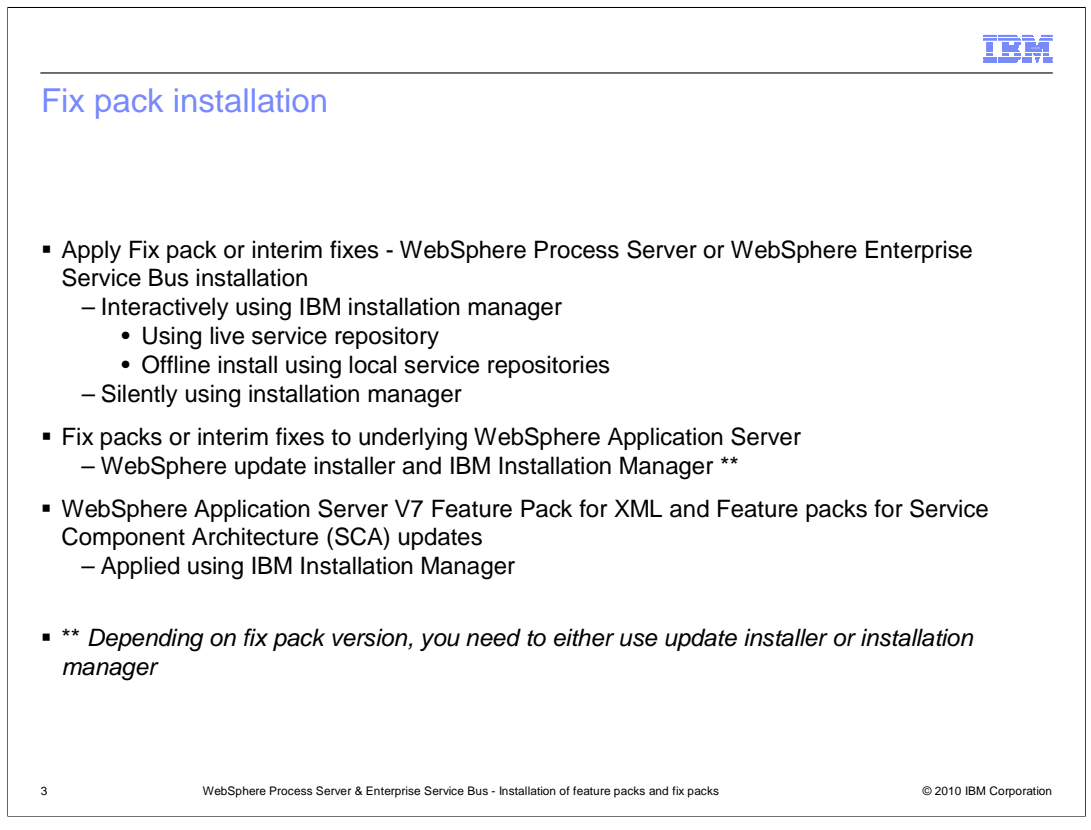

 You have several different options on how to update your existing installations of WebSphere Process Server or WebSphere Enterprise Service Bus to a fix pack level. You can use the IBM Installation Manager interface and update interactively by pointing to a public repository or download the repository to local file system and point Installation Manager to local repository. The local repository option is useful in a case where the system where you are updating the installation does not have access to internet. If you want to automate the update process using scripts, you can use the silent install option of Installation Manager to do that.

 For any WebSphere Application Server related fixes, depending on what level of fix pack you are trying to apply you might need to either use WebSphere Update Installer or IBM Installation Manager. More details on what to use are provided later in this presentation in the individual section for each fix pack

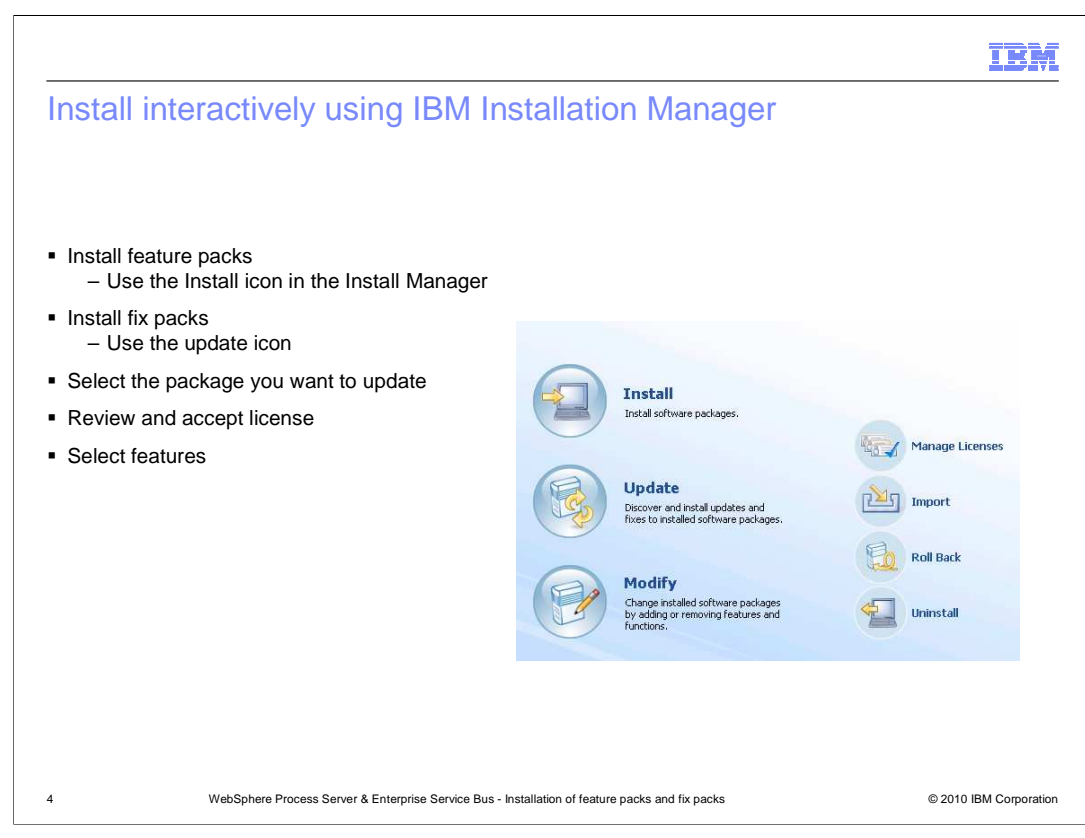

 You can use Install Manager interface and install the feature pack or fix pack. Make sure that you use the right option in Installation Manager to install fix pack or feature pack. In case of installing fix pack, use the update option and in case of feature pack, use the install option. You are presented with the list of all package groups you can update. Select the package group you want to apply fix pack or feature pack on. Review and accept the license and then select the features you want to install.

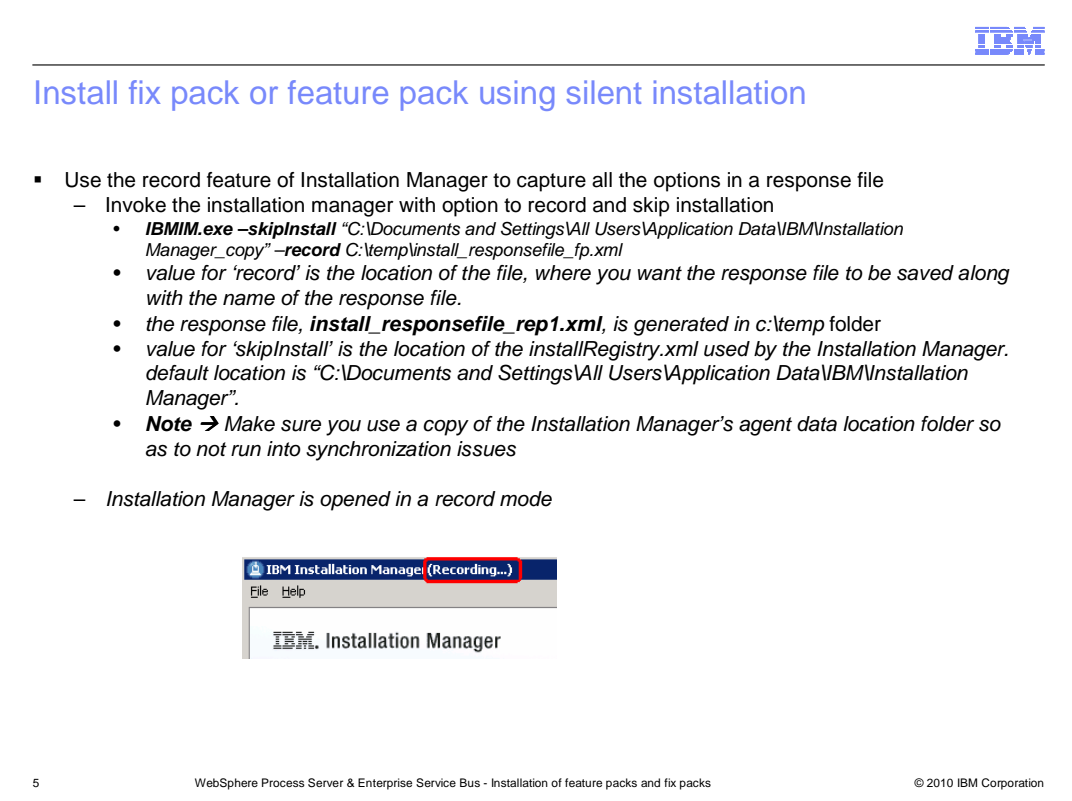

 The next couple of slides outlines the steps involved in silently installing the feature pack or fix pack. Before you can install the feature pack or fix pack silently, you need to generate a response file with the right options enabled in it. You can generate the response file by recording the steps of installation as you go through the process of installation or update into an file. When you record a response file, all of the selections that you make in the Installation Manager GUI are stored in an XML file. When you run Installation Manager in silent mode, Installation Manager uses the XML response file to locate the repository that contains the package, select the features to install, and so on. You can make use of the IBM Installation Manager's skip install feature

 You can record a response file without installing or uninstalling a product by adding the optional -skipInstall <agentDataLocation> argument. The argument causes the Installation Manager to save the installation data without installing the product. Using -skipInstall will make installation faster because the Installation Manager is not installing the product, it is just recording the installation data.

 Make sure that the parameter value for –skipInstall is a location that contains a copy of the agent data location and not the original. Installation manager will update the data in the agent data folder to reflect the actions you did even though it doesn't really install or uninstall anything.

WBPMv70 WPS FixPack FeaturePack Installation.ppt

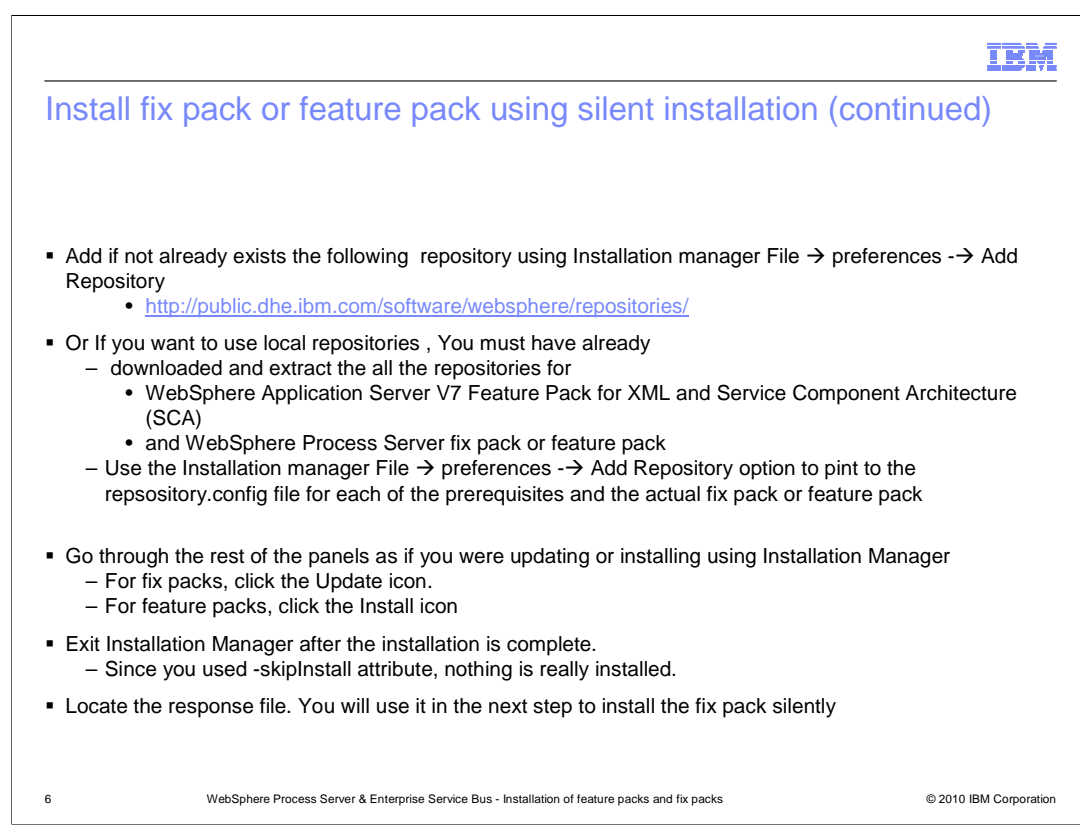

 IBM Installation Manager generally requires connectivity to the internet to be able to connect to the live repositories and retrieve information regarding the current features/fixes available for a particular product installation. If you have connectivity to internet, add the WebSphere repository link shown in the slide here if it is not already added.

 In cases where there is no internet connectivity Installation manager will hang during start trying to access the public WebSphere repositories URL. This includes cases where installation is being attempted behind a firewall and requires proxy server information to access the internet. If you try to update, modify, or uninstall the software, problems occur because the WebSphere Application Server, Service Component Architecture (SCA) and XML repository checks are not available as they require an active Internet connection. You can work around this problem by modifying Installation Manager preferences to include the repository information for the existing WebSphere Application Server, Service Component Architecture (SCA) and XML feature packs. More information on this is provided later on in the presentation for each fix pack or feature pack details

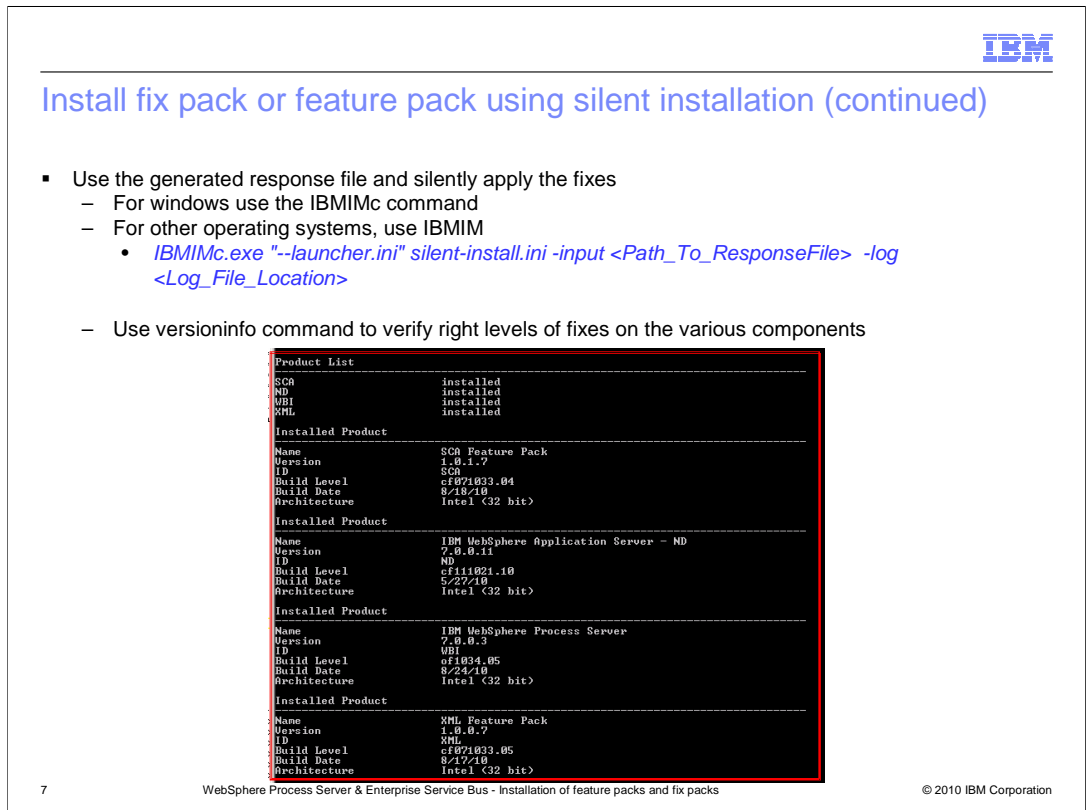

 Once you have the response file generated, you can now use the Install manager to silently install the feature pack or fix pack. You can use the IBMIMc command for windows operating system and IBMIM for other OS. An example of the usage is shown here in the slide.

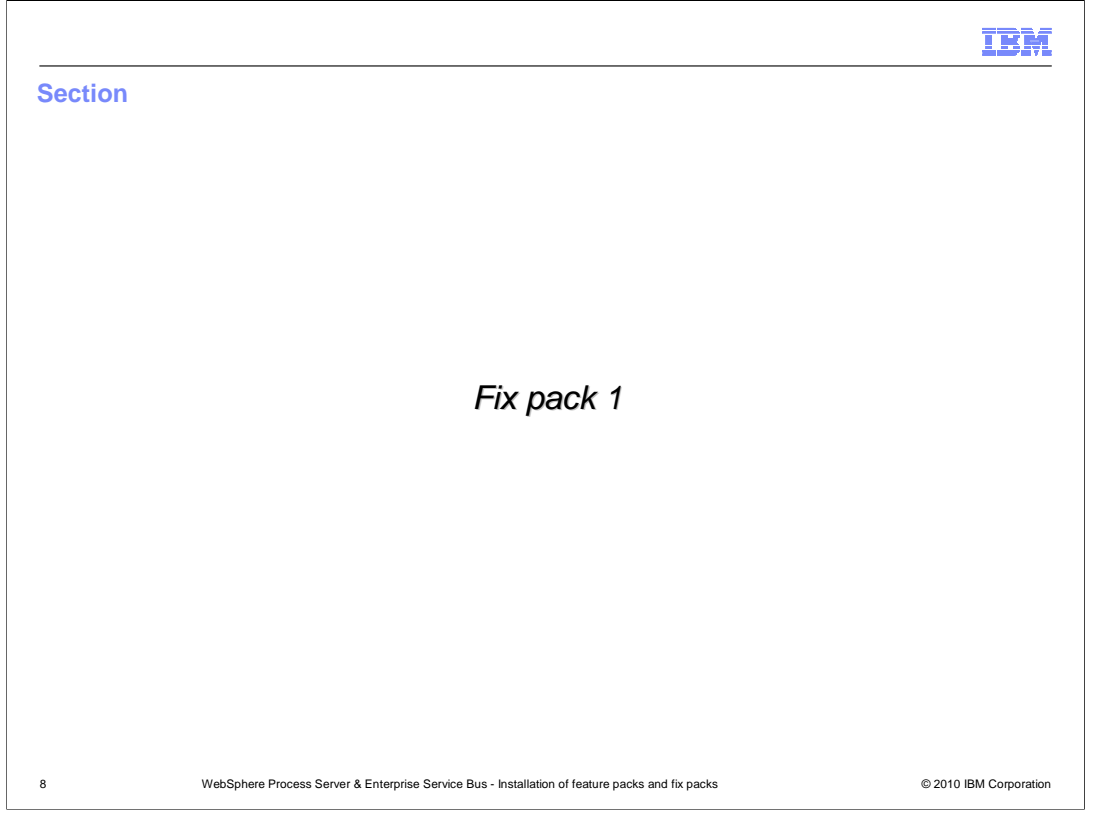

The next section covers details on how to update your installation of WebSphere Process Server or WebSphere Enterprise Service Bus to V7.0.0.1

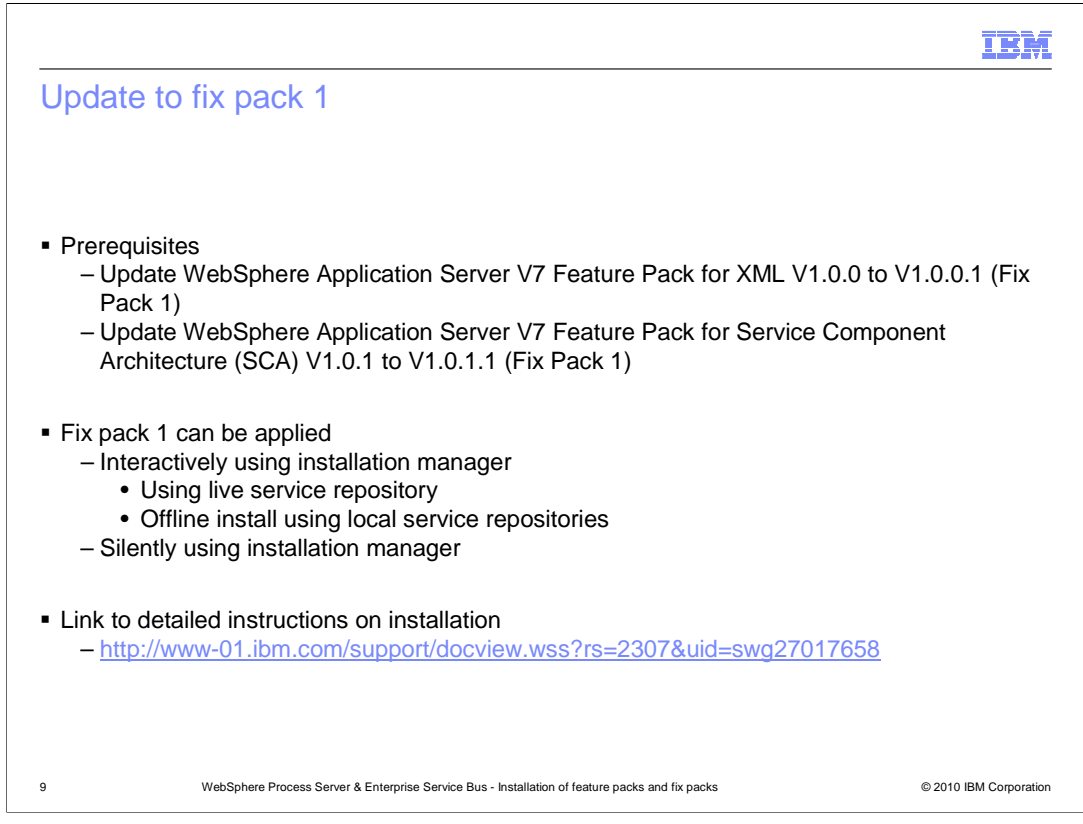

 Updating your installation of WebSphere Process Server or WebSphere Enterprise Service Bus V7.0 installation to V7.0.0.1 requires that you update the WebSphere Application Server V7 Feature Pack for XML and Service Component Architecture (SCA) to the right levels shown in the slide above. Both the feature packs need to be updated to their own individual fix pack 1 level. Use the Installation Manager to install the fix packs on the two feature packs. You can either update the feature packs and then apply the fix pack to your WebSphere Process Server or WebSphere Enterprise Service Bus V7.0 or do it concurrently at the same time.

Detailed information on the installation is provided in the link listed in the slide

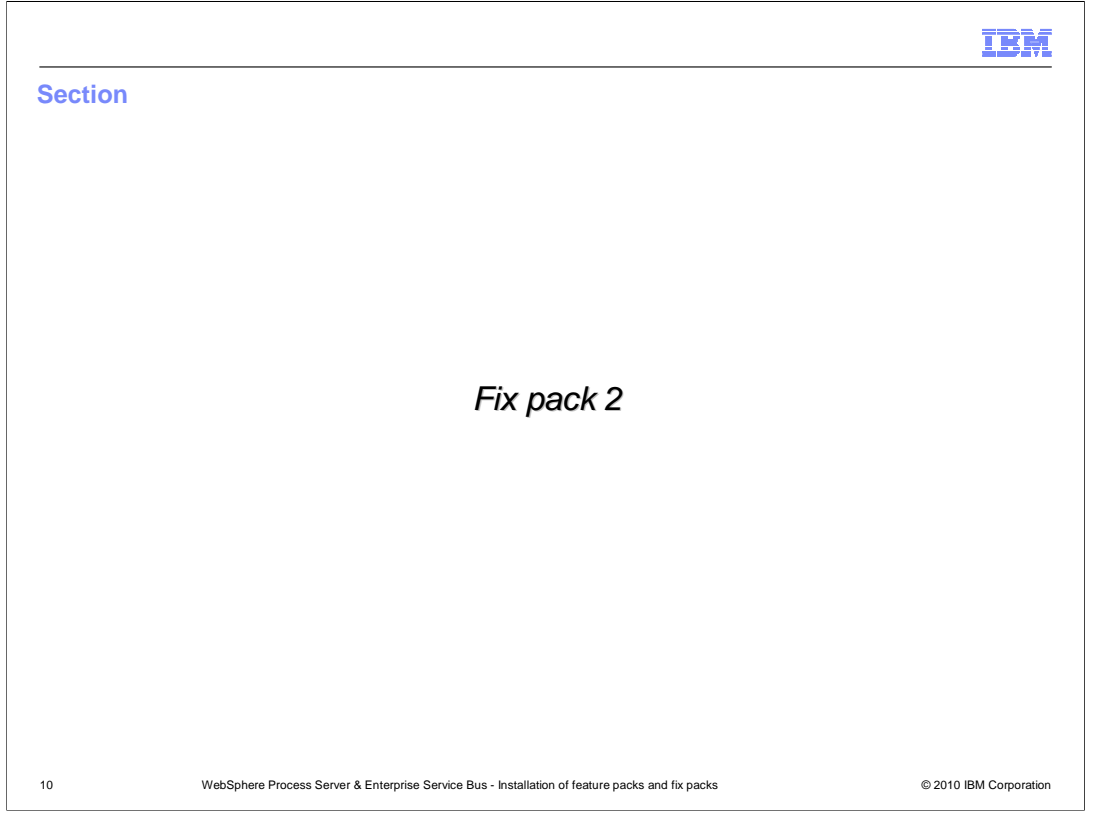

The next section covers details on how to update your installation of WebSphere Process Server or WebSphere Enterprise Service Bus to V7.0.0.2

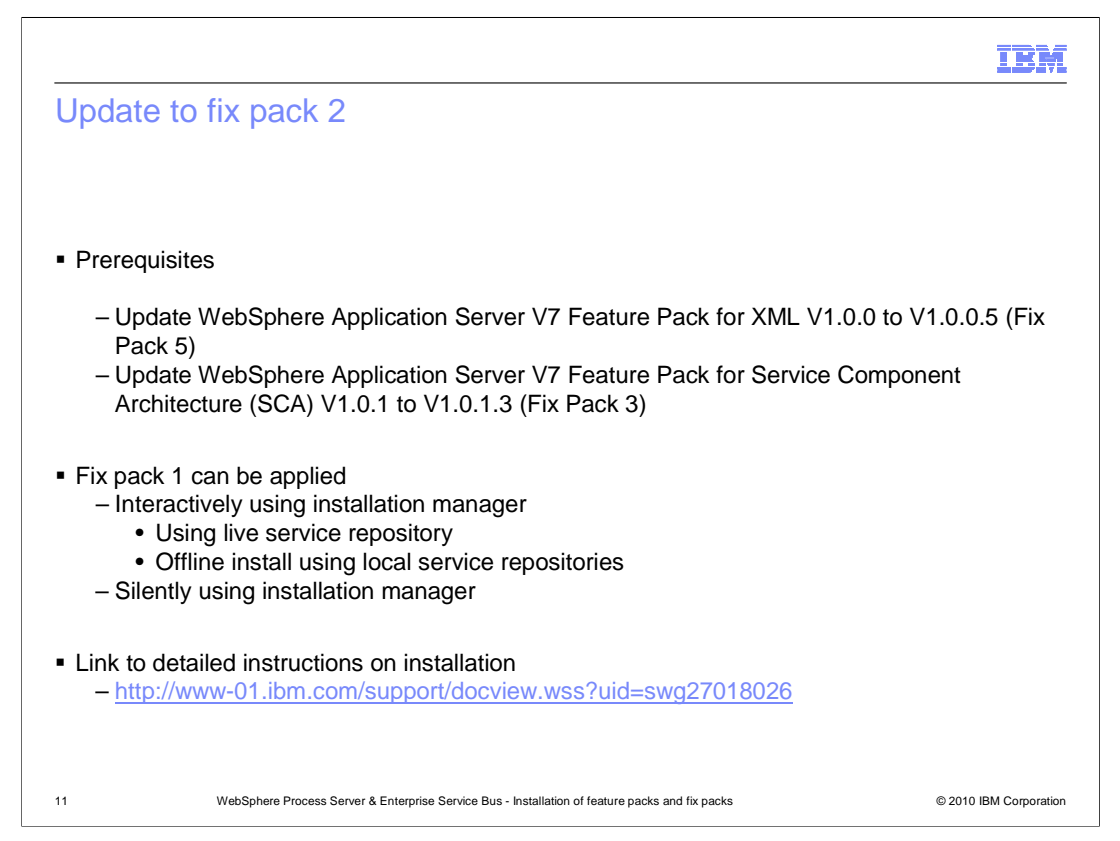

 Updating your installation of WebSphere Process Server or WebSphere Enterprise Service Bus V7.0 installation to V7.0.0.2 requires that you update the WebSphere Application Server V7 Feature Pack for XML and Service Component Architecture (SCA) to the right levels shown in the slide above. The feature pack for XML needs to be updated to V1.0.0.5 by installing fix pack 5. The feature pack for SCA should be updated to V1.0.1.3 by installing fix pack 3. Use the Installation Manager to install the fix packs on the two feature packs. You can either update the feature packs and then apply the fix pack to your WebSphere Process Server or WebSphere Enterprise Service Bus V7.0 or do it concurrently at the same time.

Detailed information on the installation is provided in the link listed on the slide

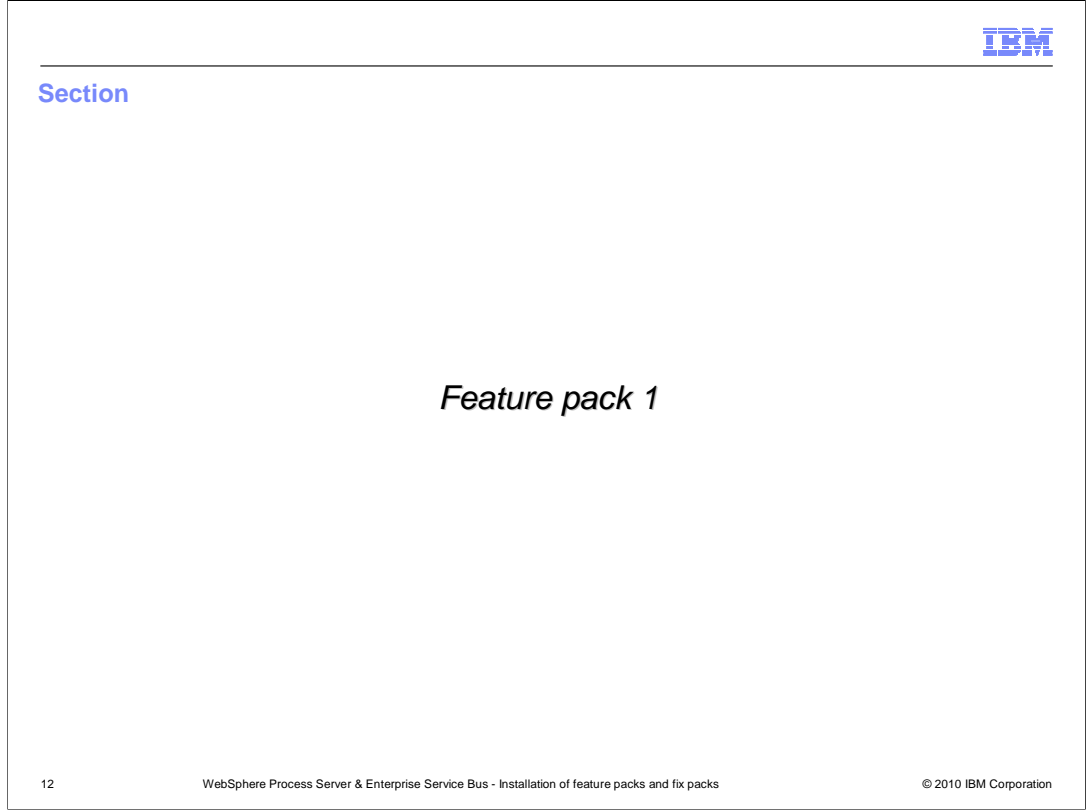

 The next section covers details on how to install feature pack 1 on your installation of WebSphere Process Server or WebSphere Enterprise Service Bus.

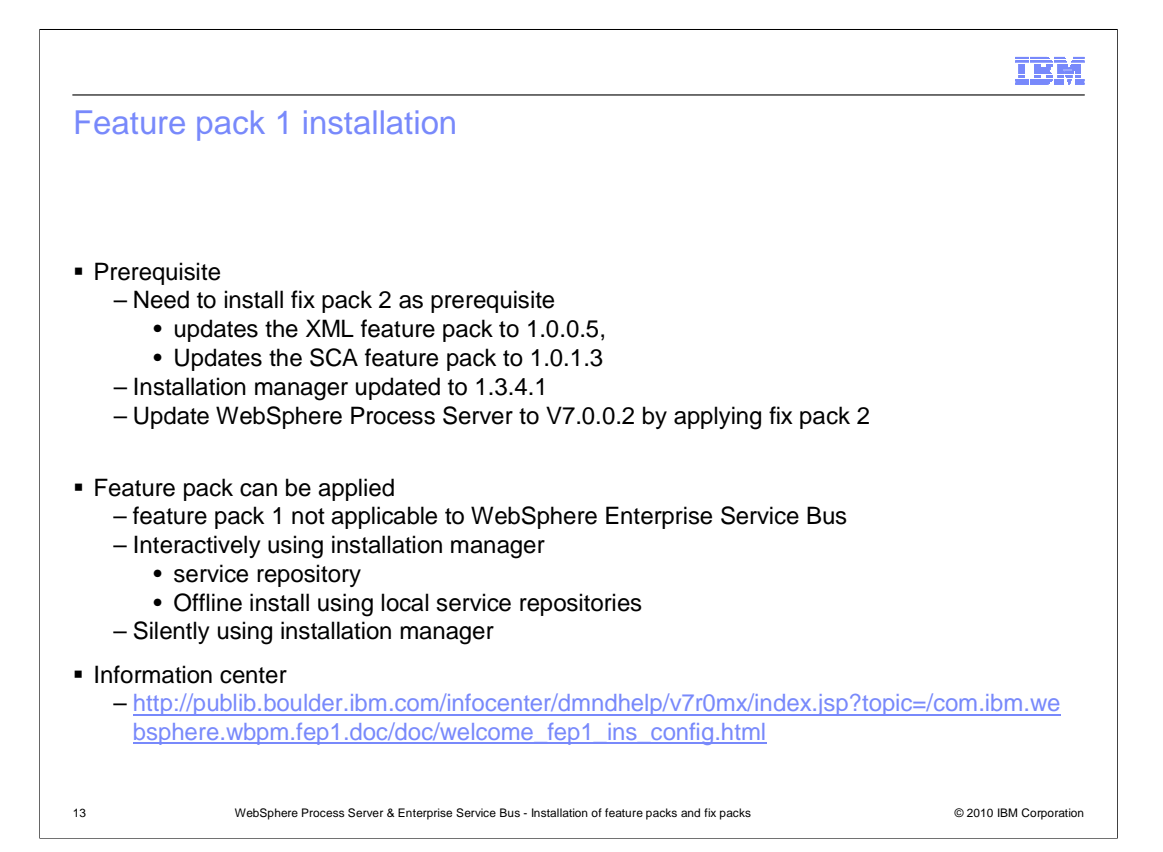

 Feature pack 1 is not applicable to WebSphere Enterprise Service Bus V7.0. To install the feature pack 1 on your installation of WebSphere Process Server, there are a certain prerequisites that need to be met.

 Installation Manager is updated to V1.3.4.1. You should update the WebSphere Application Server V7 Feature Pack for XML and Service Component Architecture (SCA) to the right levels shown in the slide above. The feature pack for XML needs to be updated to V1.0.0.5 by installing fix pack 5. The feature pack for SCA should be updated to V1.0.1.3 by installing fix pack 3. You should update your installation of WebSphere Process Server to V7.0.0.2 as the feature pack prerequisites fix pack 2.

 You can either update the feature packs, apply the fix pack 2 to your WebSphere Process Server or WebSphere Enterprise Service Bus V7.0 and then install the feature pack 1 or do it concurrently at the same time.

 Installation instructions and other detailed information on the what is part of feature pack 1 are provided in the link listed in the slide

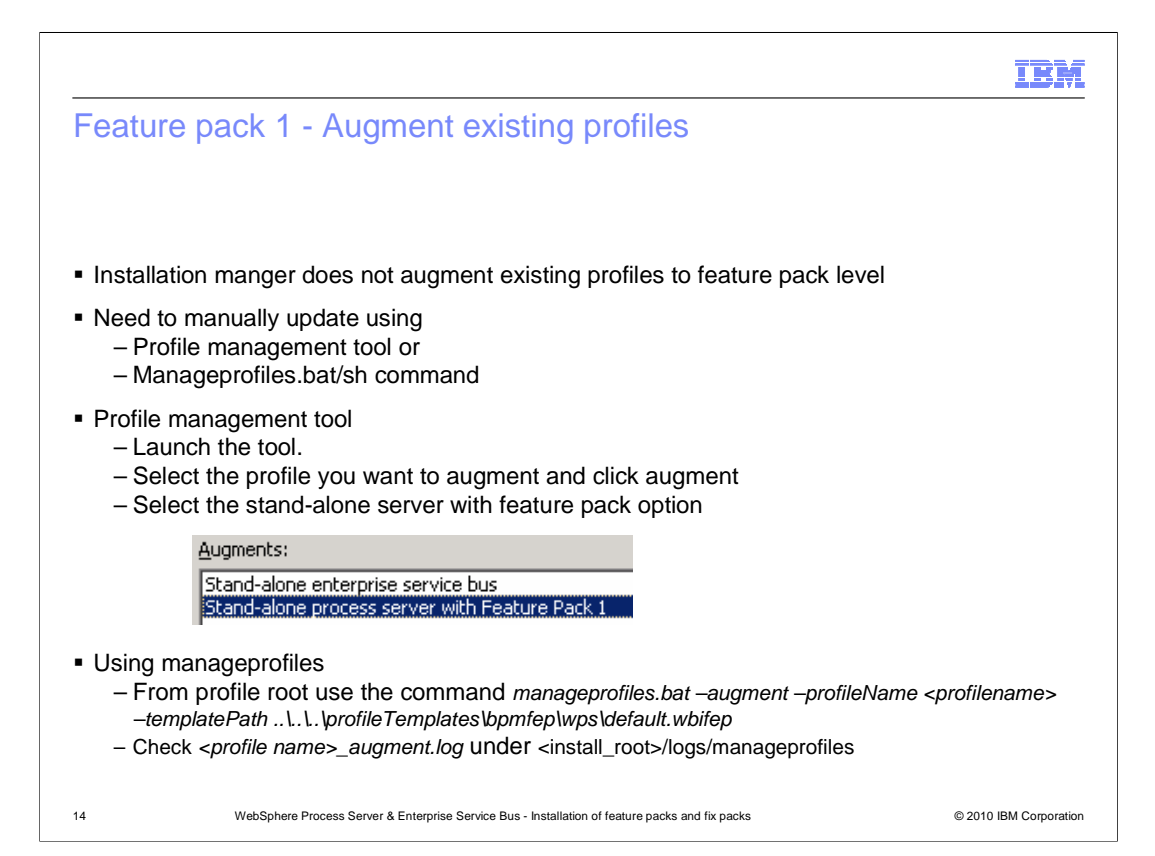

 Installing the feature pack on your installation does not augment the existing profiles to feature pack level. If you want a profile at feature pack level, you can either choose to create a new profile during installation of feature pack or manually augment the existing profiles to feature pack level. You can either use the profile configuration tool or the manageprofiles command to augment existing profile. Instructions on how to use profile configuration tool or the manageprofiles command are listed in the slide.

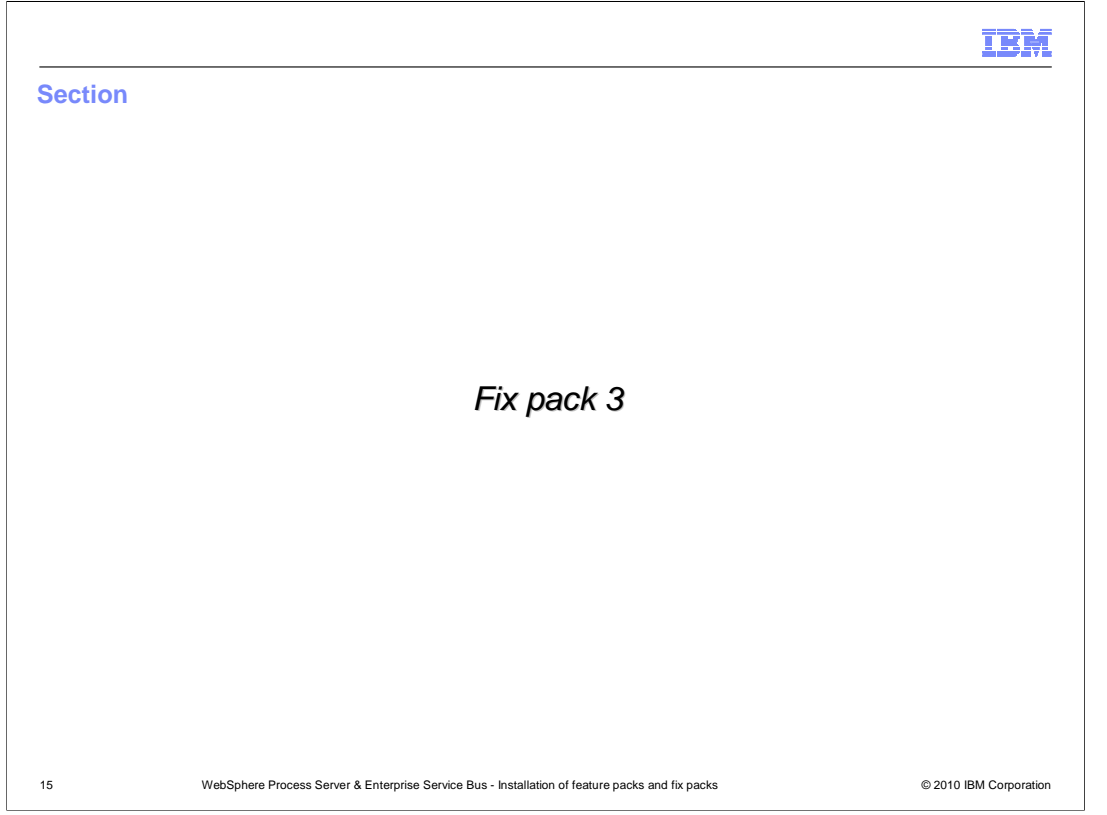

The next section covers details on how to update your installation of WebSphere Process Server or WebSphere Enterprise Service Bus to V7.0.0.3

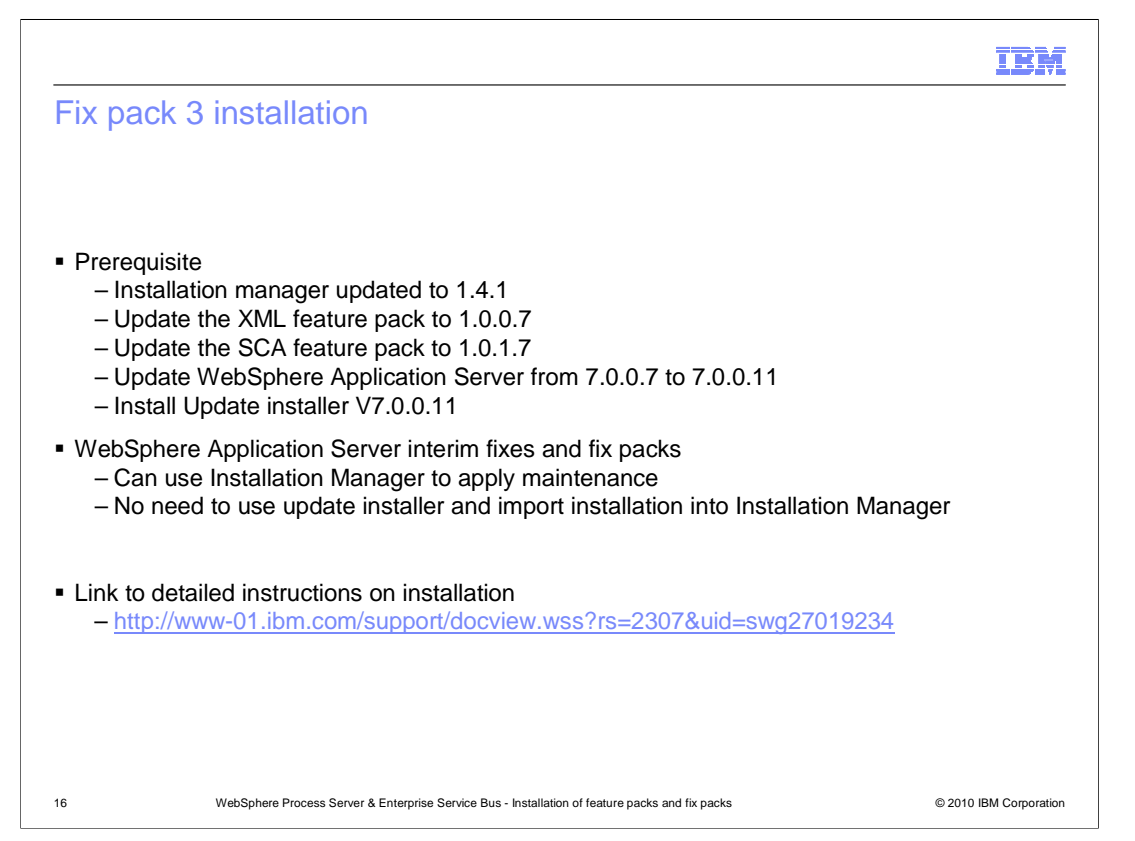

 To install the fix pack 3 on your installation of WebSphere Process Server or WebSphere Enterprise Service Bus V7.0, there are a certain prerequisites that need to be met.

 Installation Manager is updated to V1.4.1 which brings some changes in the way the underlying WebSphere Application Server maintenance is done.

 You should update the WebSphere Application Server V7 Feature Pack for XML and Service Component Architecture (SCA) to the right levels shown in the slide above. The feature pack for XML needs to be updated to V1.0.0.7 by installing fix pack 7. The feature pack for SCA should be updated to V1.0.1.7 by installing fix pack 7.

 One of the major prerequisites for fix pack 3 is the requirement of updating your underlying WebSphere Application Server V7.0.0.7 to 7.0.0.11. In previous fox packs, any updates to WebSphere Application Server require you to use update installer to install the fixes. Installation Manager did not support applying interim fixes or fix packs on WebSphere Application Server. With Installation Manager V1.4, you can now use installation manager to apply interim fixes and fix pack 11 and here to WebSphere Application Server.

 You need to use update installer one last time to uninstall the interim fixes applied on your existing WebSphere Application Server. Installation instructions and other detailed information on profile updates are provided in the link listed on the slide

WBPMv70 WPS FixPack FeaturePack Installation.ppt

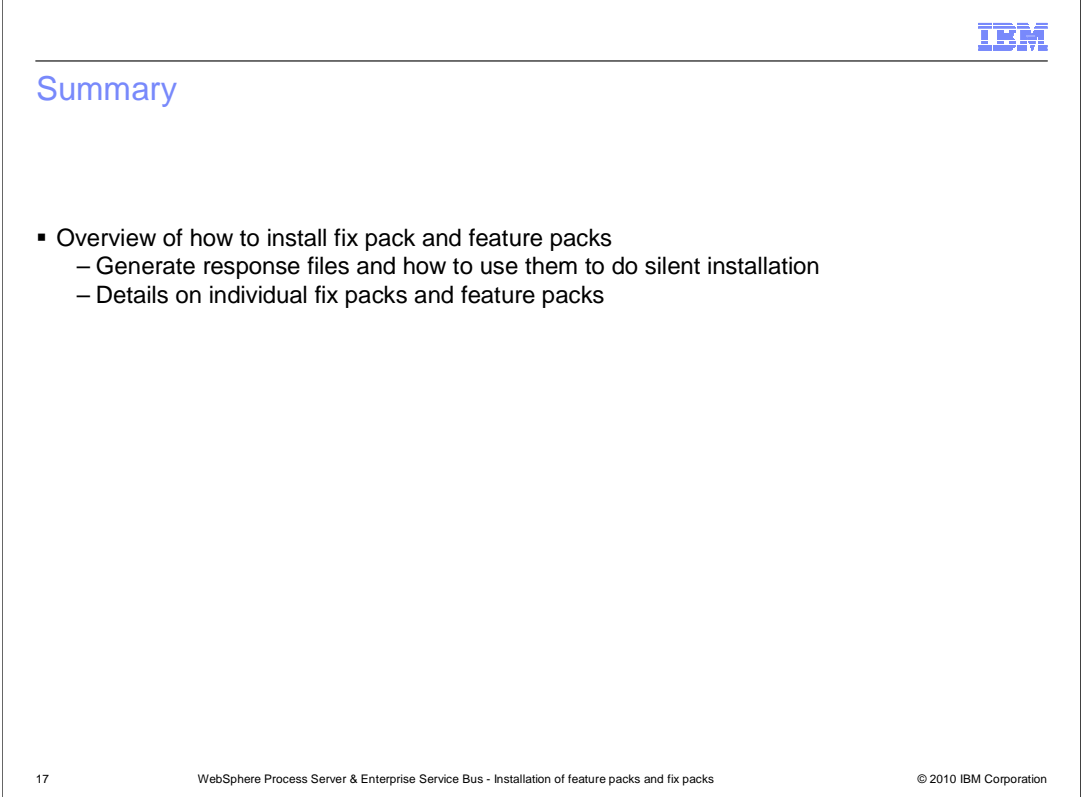

 In summary, this presentation discusses the various options you have on how to install fix packs and feature packs. You are also provided with information on how to generate response file and use it to do silent installation. Details on individual fix packs and feature packs are also discussed

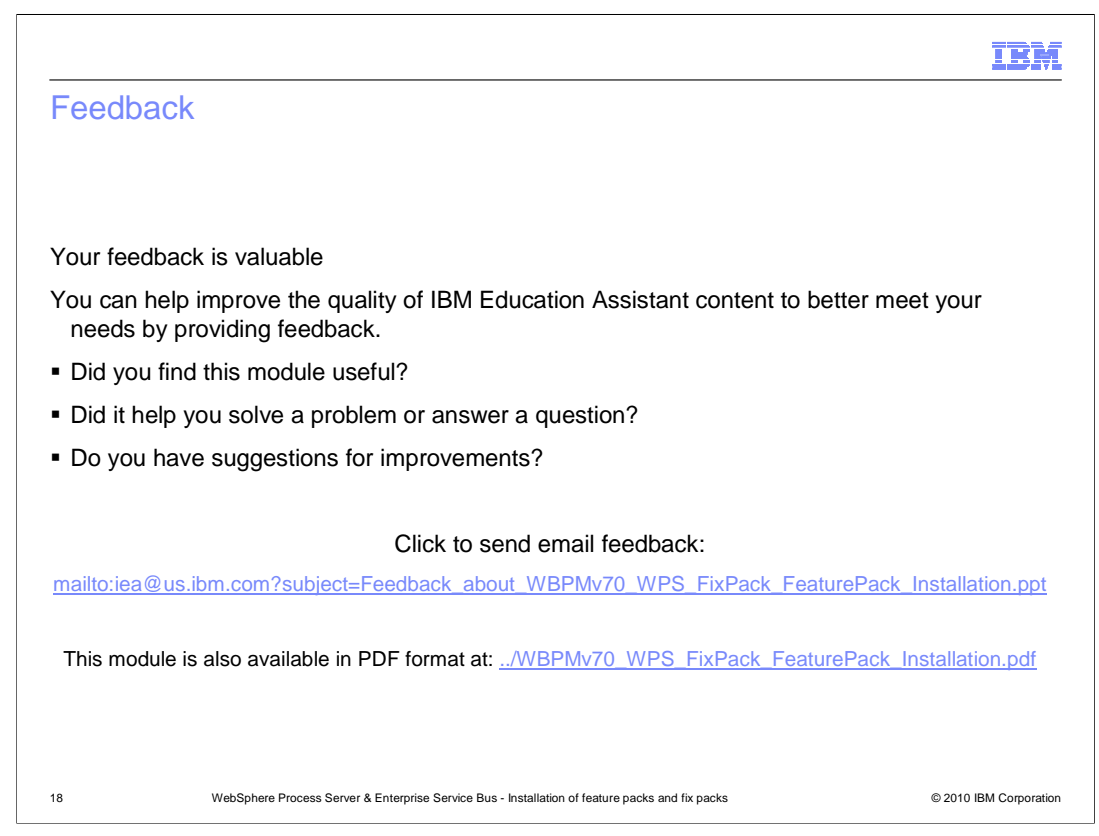

 You can help improve the quality of IBM Education Assistant content by providing feedback.

## Trademarks, disclaimer, and copyright information

IBM, the IBM logo, ibm.com, and WebSphere are trademarks or registered trademarks of International Business Machines Corp., registered in many<br>jurisdictions worldwide. Other product and service names might be trademarks o available on the web at "Con ht and trademark information" at http://www.ibm.com/legal/copytrade.shtml

E INFORMATION CONTAINED<br>DE TO VERIFY THE COMPLET<br>IS" WITHOUT WARRANTY OF<br>DOUCT PLANS AND STRATEG<br>Y DAMAGES ARISING OUT OF<br>THING CONTAINED IN THIS PI<br>RESENTATIONS FROM IBM (<br>LICENSE GOVERNING THE U THE INFORMATION CONTAINED IN THIS PRESENTATION IS PROVIDED FOR INFORMATIONAL PURPOSES ONLY. WHILE EFFORTS WERE<br>"AS IS" WITHOUT WARRANTY OF ANY KIND, EXPRESS OR IMPLIED. IN ADDITION, THIS INFORMATION IS BASED ON IBM'S CURRE

© Copyright International Business Machines Corporation 2010. All rights reserved.

19 © 2010 IBM Corporation

IBM